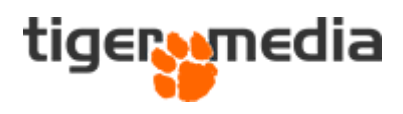

## Oversæt snippets

I Shopware kan du opleve at nogle systemtekster på hjemmesiden ikke er oversatte, eller ser mærkelige ud med punktummer og små bogstaver. F.eks. zentheme.horizon.content.customColumnText

Disse kan du selv oversætte nemt, og til lige det du ønsker der skal stå.

Først kopierer du tekststrengen, eller husker hvad den hedder. Derefter går du til administrationen og under indstillinger, hvor du finder "Snippets".

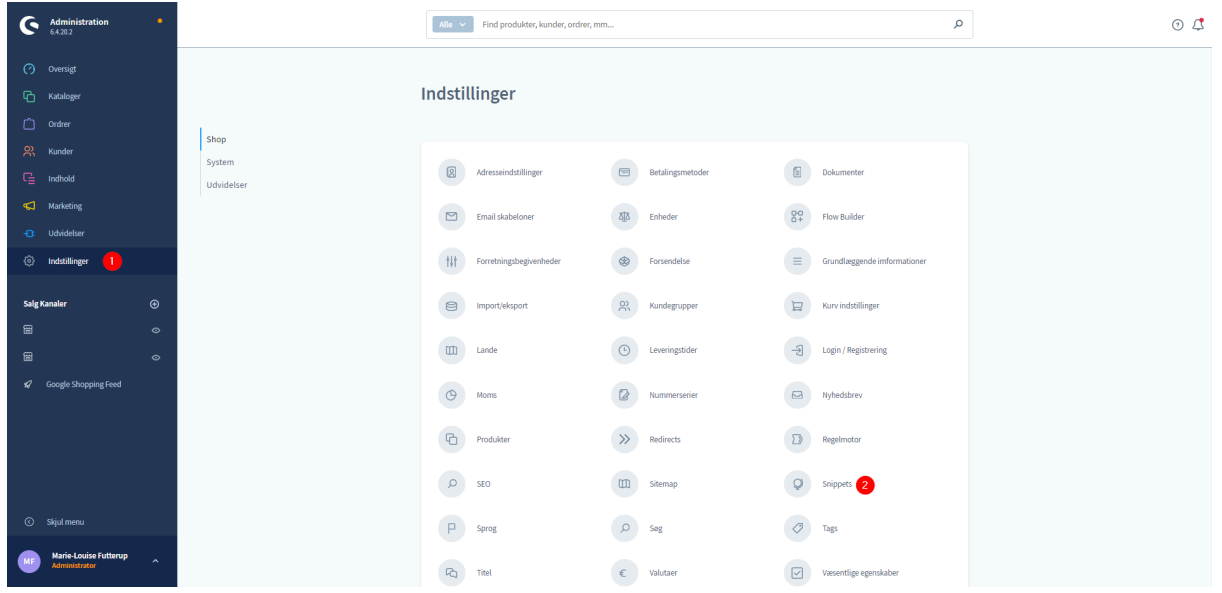

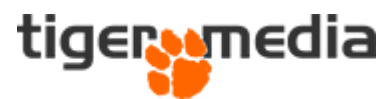

Du får nu vist en lang liste med en masse forskellige sprogpakker. Du skal vælge den pakke der hedder "LanguagePack da-DK".

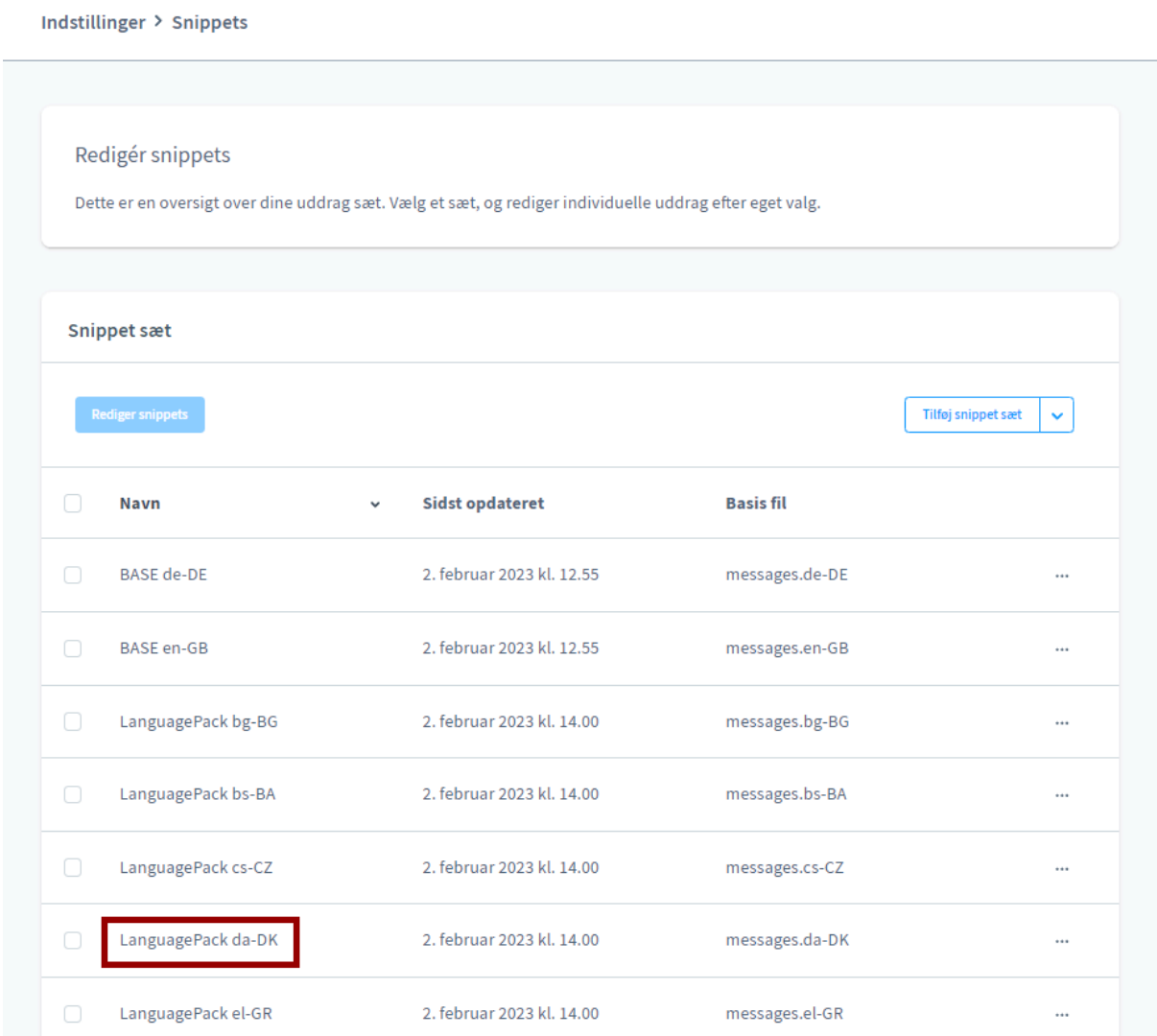

Nu skal du bruge den tekst du enten kopierede eller huskede på hvad hed. I toppen kan du nemlig søge på den givne tekst.

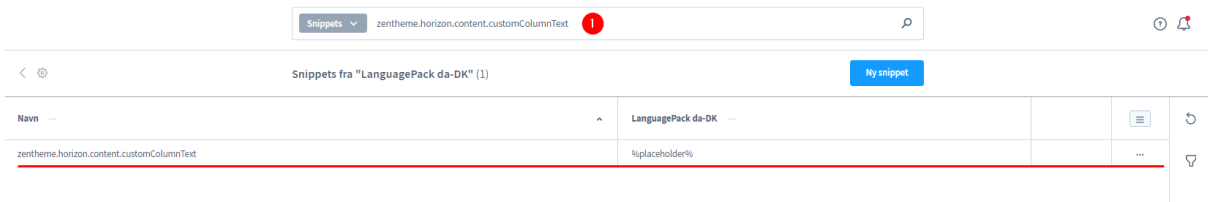

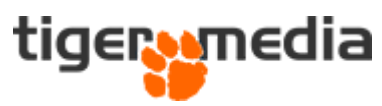

Du kan nu dobbeltklikke på linjen, eller trykke på de tre prikker og vælge "Rediger"

Du kan nu redigere teksten som du ønsker. Husk at du skal gemme dine indstillinger før du kan se dem på hjemmesiden.